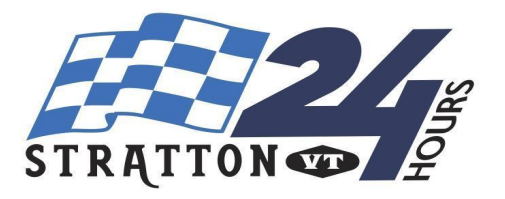

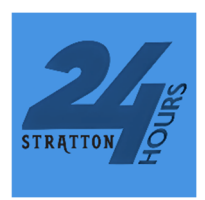

*The Stratton24 app will allow you to track lift points, see the program, get notifications, review* rules, and other documents, etc. The app will not be fully functional until Saturday morning, but *some content is available now. The app requires you to have an email and password. You do*  not need to use the same email address you used to sign up for the Stratton24. You will need to *know your Bib # to use some functions of the app, and you will get your bib when you register.* The new "My Team" page on the app, which shows points and location for all members of your *team requires a Team ID # which you can get once you have your bib.*

## Adding the Stratton24 App on your iPhone / iOS

- 1) Go to app store on your apple mobile device and search for Stratton 24, click here (from an apple device) or use the QR code below
- 2) When you open the app, register an account or connect your Google, Facebook or Apple account (this does not need to be the same account you used to sign up for the 24)
- 3) The Stratton 24 app will now be accessible from your home screen

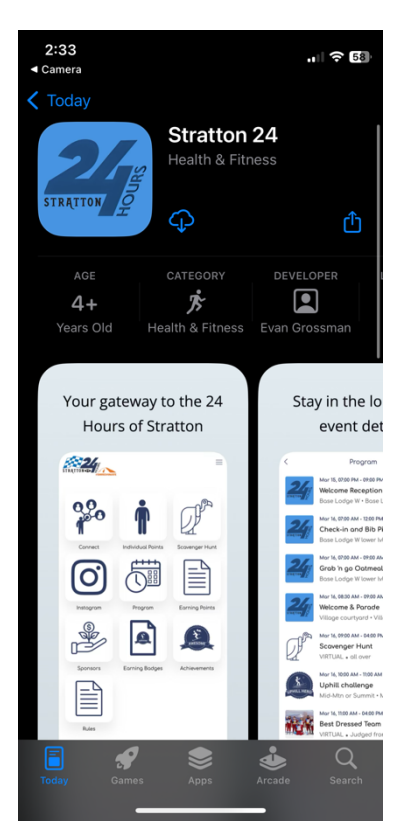

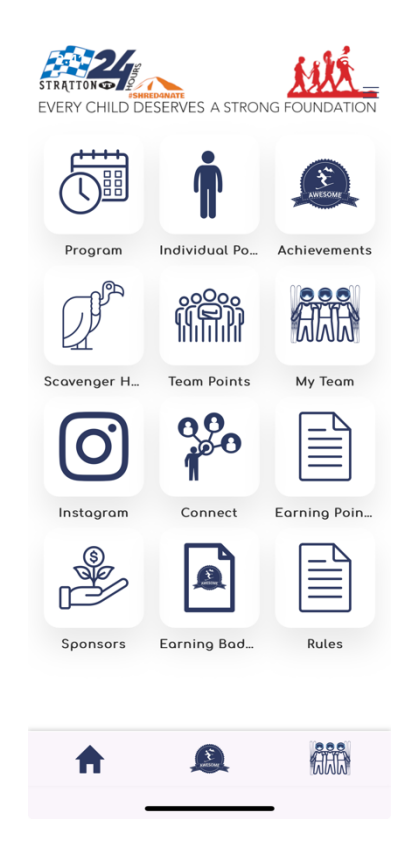

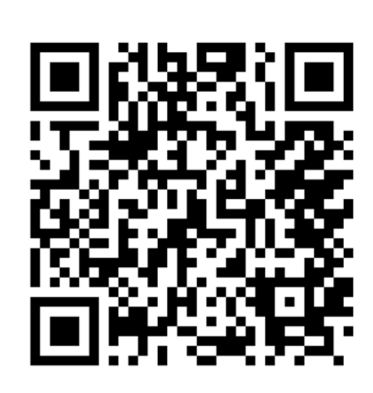

## Downloading the Stratton24 App on Android

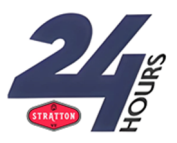

- 1) Go to app.stratton24.com in your phone's web browser (QR code below)
- 2) Register an account or connect your Google, Facebook or Apple account
- 3) Tap the three dots in the top right corner of your browser, and scroll to "install app"
- 4) The Stratton24 app should now appear on your home screen!

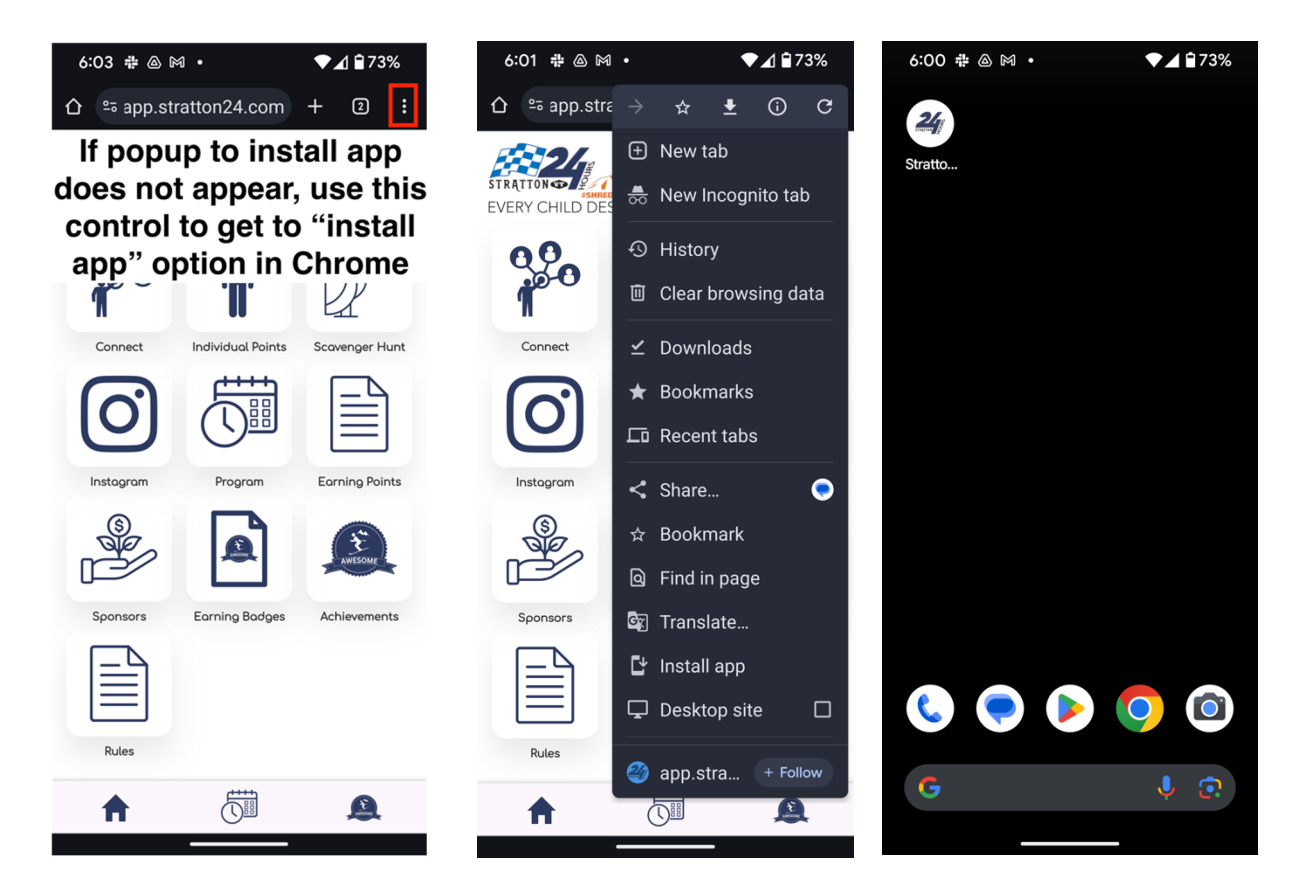

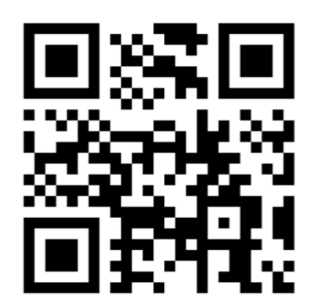